# My two cents on d-i

Thomas Lange, University of Cologne

lange@debian.org

MiniDebConf Cambridge 2017

#### finger Mrfai@localhost

 $\blacktriangleright$  whoami

- $\triangleright$  Sysadmin for more than two decades
- ▶ Debian developer since 2000
- ▶ Diploma in computer science, University of Bonn, Germany
- ▶ SunOS 4.1.1 on SPARC hardware, then Solaris Jumpstart
- Started FAI in 1999 for my first cluster (16 $\times$  Dual PII 400 MHz)
- $\blacktriangleright$  Several talks and tutorials:

Linux Kongress, Linuxtag, DebConf, SANE, LCA, FOSDEM, CeBit, OSDC, UKUUG, FrOSCon, Chemnitzer Linuxtag

#### **Disclaimer**

- $\blacktriangleright$  I'm not a d-i expert
- $\blacktriangleright$  I really don't use d-i that much ;-)
- ▶ But I've look into some of its source code in the past
- $\blacktriangleright$  I've looked at several other graphical installers
- ▶ I'm very lazy, I do not want to hit Enter very often

Debian installer

# Let's do a d-i installation

How many times will I hit Enter?

### How many times did I had to press Enter?

- ▶ Debian installer stretch 9.2 netinst
- ▶ Hitting Tab is not included

How many times did I had to press Enter?

- ▶ Debian installer stretch 9.2 netinst
- $\blacktriangleright$  Hitting Tab is not included
	- 1 Language
	- 2 Region (Why?, this is not the timezone)
	- 3 Keyboard
	- 4,5 Confirm hostname, domainname
		- 6 Empty root PW
	- 7-10 User full name, user name, 2x user PW
		- 11 Timezone (Here the region from above is used)
- ▶ Until now only user name and PW was not the default

How many times do I have to press Enter cont.

Partitioning

- 12 Guided use entire disk
- 13 Select disk (Why if I only have one disk)
- 14 All in one partition
- 15 Finish partitioning (What does this do? It does NOT write to disk as it says)
- 16 Write changes (You have to select yes)
- ▶ Only one non-default selection

How many times do I have to press Enter cont.

17 Scan another CD (Why? This is the netinst CD)

- 18-20 Debian archive mirror (Why not deb.debian.org)
	- 21 Pop-contest
	- 22 Now tasksel shows several options
		- A lot of software is installed
	- 23 Write grub to MBR (Does your dad knows what grub and the MBR is?)
	- 24 A favorite of mine: ENTER DEVICE MANUALLY WHAT?

It also offers me a real device, the correct one.

25 Finally finished. Press return to reboot

# Summary

- ▶ Most of the times you just hit Enter
- ▶ You have to do that again and again
- $\blacktriangleright$  and again and again

# Summary

- $\triangleright$  Most of the times you just hit Enter
- ▶ You have to do that again and again
- $\blacktriangleright$  and again and again
- ▶ Only two times you have to choose the non-default option
- $\blacktriangleright$  Too much information for a beginner
- $\triangleright$  Some questions are really needless

# Summary

- $\blacktriangleright$  d-i is a huge amount of code
- E.g. 24 partman modules with  $> 20.000$  lines of shell code
- $\triangleright$  Strange things in d-i (partman daemon, exceptions in shell)
- ▶ You can save your logs on a floppy
- ▶ You can start a web server
- $\blacktriangleright$  new to me: kickseed
- $\triangleright$  In expert mode you can set the priority to critical, then less questions are asked
- $\triangleright$  A discussion started on debian-boot about an easier installation mode

#### Make the installer simpler

- $\triangleright$  Ask only the most important questions
- $\blacktriangleright$  Provide a customized installation media
- ► Boot this media and get yourself a coffee or a beer
- $\blacktriangleright$  But hurry up

# Why not FAI?

- $\triangleright$  Ask only the most important questions
- $\blacktriangleright$  Provide a customized installation media
- ► Boot this media and get yourself a coffee or a beer
- ► But hurry up

# FAI.me

### FAI.me

- $\triangleright$  Simple creation of an installation media
- $\triangleright$  Should cover most of the common installations
- ▶ Does not need to cover all corner cases
- $\blacktriangleright$  Some simple customization
- $\blacktriangleright$  All desktops available
- $\triangleright$  Stable and testing support

#### FAI.me more ideas

- $\triangleright$  Option for backports will come
- $\blacktriangleright$  The same service for cloud images?
- $\blacktriangleright$  Support of other architectures?
- ▶ Boot a generic FAI.me media
- $\triangleright$  Just enter the job ID from the FAI.me web page
- $\triangleright$  The config will be loaded and a netinst will be done

# https://fai-project.org/FAIme

#### FAI - Fully Automatic Installation

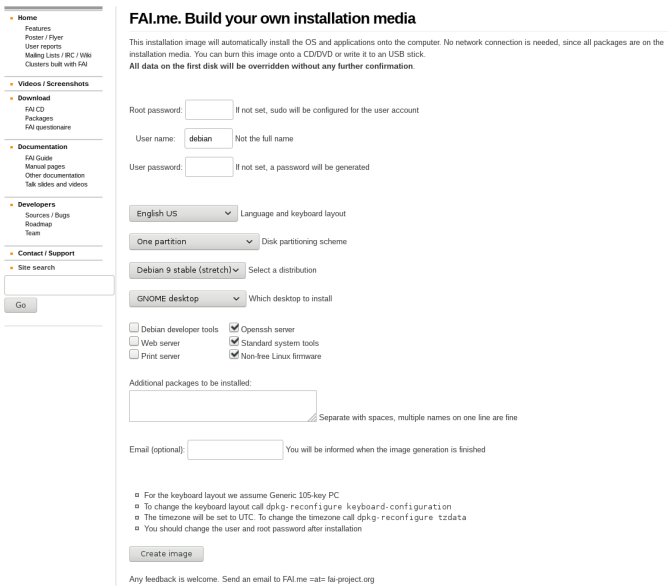